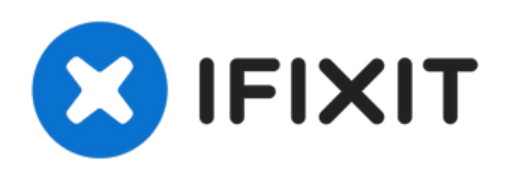

# **Remplacement du disque dur du MacBook Pro 15" Unibody début 2011**

Remplacez le disque dur de votre MacBook Pro 15" Unibody début 2011.

Rédigé par: Walter Galan

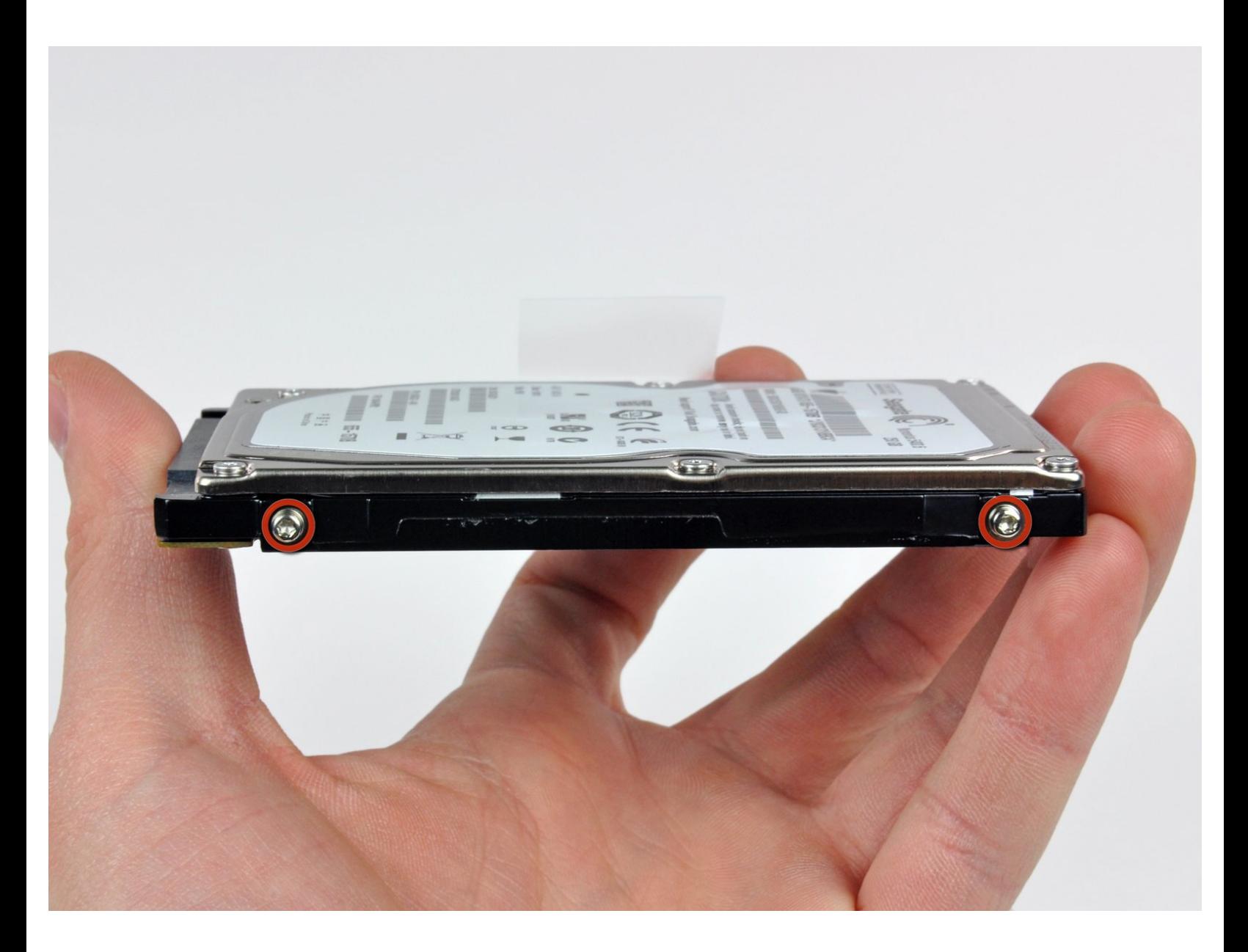

Ce document a A©tA© crA©A© le 2022-09-03 06:02:34 PM (MST).

## **INTRODUCTION**

Mettez à niveau votre disque dur pour disposer d'une plus grande capacité de stockage.

## **OUTILS:**

- Phillips #00 [Screwdriver](file:///Boutique/Tools/Phillips-00-Screwdriver/IF145-006) (1)
- [Spudger](file:///Boutique/Tools/Spudger/IF145-002) (1)
- T6 Torx [Screwdriver](file:///Boutique/Tools/T6-Torx-Screwdriver/IF145-004) (1)

## **PIÈCES:**

- MacBook and MacBook Pro [\(Non-Retina\)](file:///Boutique/Mac/MacBook-and-MacBook-Pro-Non-Retina-SSD-Upgrade-Bundle/IF186-108) SSD Upgrade Bundle (1)
- Crucial [MX500](file:///Boutique/Mac/Crucial-MX500-250-GB-SSD/IF107-143) 250 GB SSD (1)
- Crucial [MX500](file:///Boutique/Mac/Crucial-MX500-500-GB-SSD/IF107-142) 500 GB SSD (1)
- Crucial [MX500](file:///Boutique/Mac/Crucial-MX500-1-TB-SSD/IF107-132) 1 TB SSD (1)
- 500 GB SSD [Hybrid](file:///Boutique/Mac/500-GB-SSD-Hybrid-2-5-Inch-Hard-Drive/IF107-098) 2.5" Hard Drive (1) **Upgrade Kit**

#### *This kit contains the part and all tools needed.*

1 TB SSD [Hybrid](file:///Boutique/Mac/1-TB-SSD-Hybrid-2-5-Inch-Hard-Drive/IF107-122) 2.5" Hard Drive (1)

**Upgrade Kit**

*This kit contains the drive and all tools needed.*

- 1 TB 5400 RPM 2.5" Hard [Drive](file:///Boutique/Mac/1-TB-5400-RPM-2-5-Inch-Hard-Drive/IF107-106) (1)
- 500 GB 5400 RPM 2.5" Hard [Drive](file:///Boutique/Mac/500-GB-5400-RPM-2-5-Inch-Hard-Drive/IF107-060) (1)
- [MacBook](file:///Boutique/Mac/MacBook-Pro-15-Inch-Unibody-Mid-2009-Mid-2012-Hard-Drive-Bracket/IF161-036) Pro 15" Unibody (Mid 2009 to Mid 2012) Hard Drive Bracket (1)
- SATA [Universal](file:///Boutique/Mac/Universal-Drive-Adapter/IF107-108) Drive Adapter (1)

#### **Étape 1 — Boîtier inférieur**

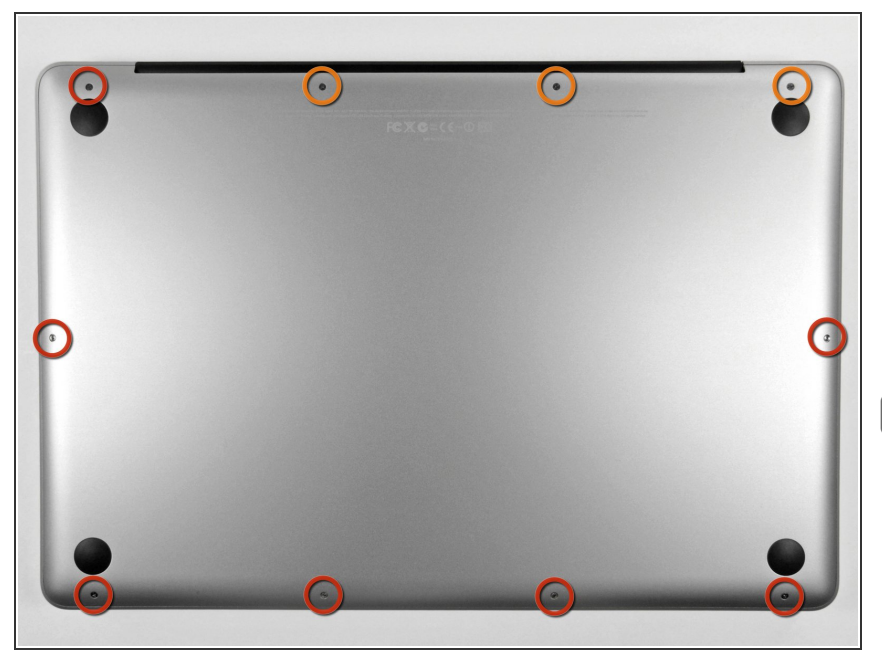

- Retirez les dix vis suivantes qui fixent le boîtier inférieur au boîtier supérieur :  $\bullet$ 
	- **●** Trois vis cruciformes de 13,5 mm (14,1 mm).
	- Sept vis cruciformes de s 3 mm.
- Quand vous les dévissez, adaptez la position du tournevis à la légère inclinaison des vis par rapport au boîtier. Il faudra les revisser de la même façon.

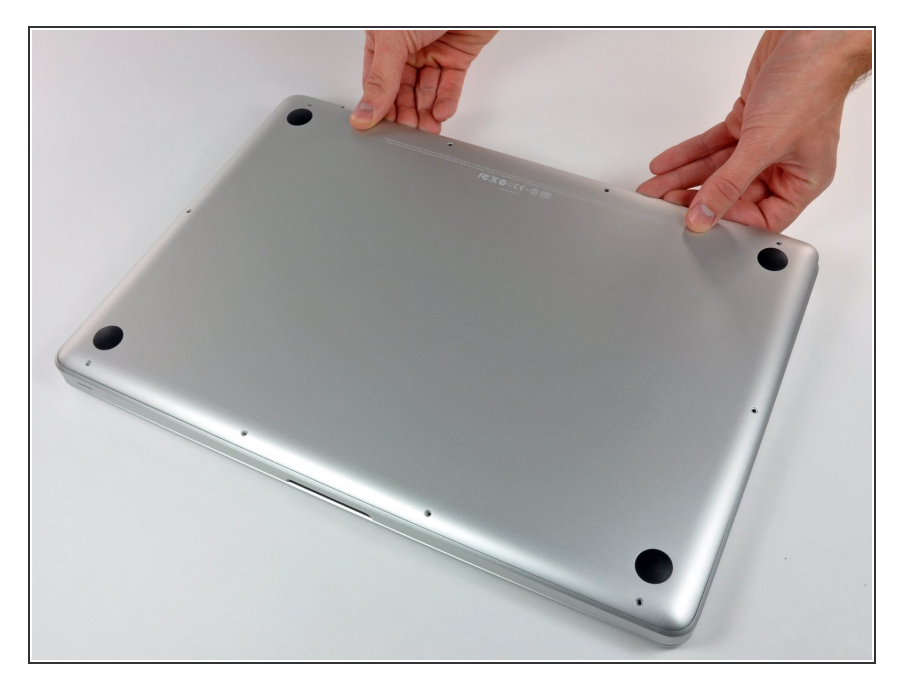

- En vous servant des deux mains, soulevez le boîtier inférieur au niveau de la fente pour le libérer des deux clips qui le fixent au boîtier supérieur.  $\bullet$
- Retirez le boîtier inférieur et mettezle de côté.  $\bullet$

Ce document a  $\widetilde{A}$ ©t $\widetilde{A}$ © cr $\widetilde{A}$ © $\widetilde{A}$ © le 2022-09-03 06:02:34 PM (MST).

#### **Étape 3 — Connecteur de batterie**

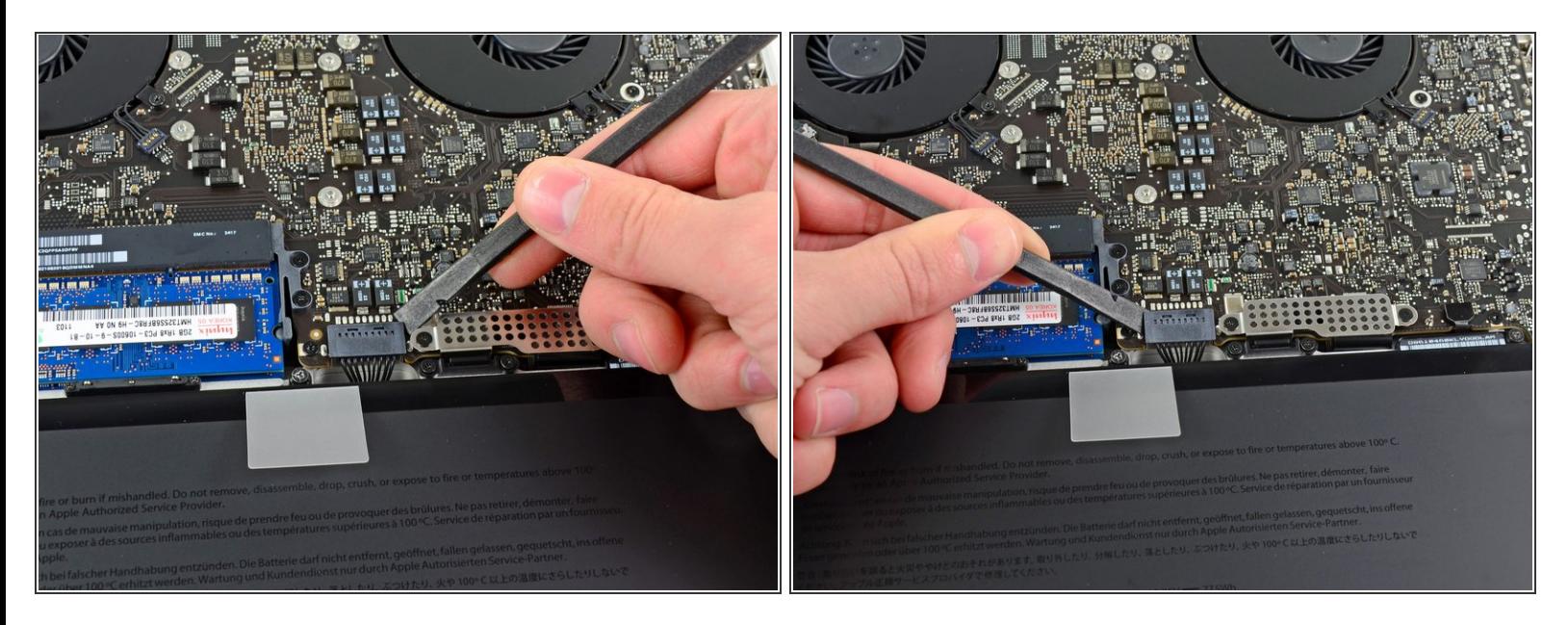

- Lors de certaines réparations (p.e. du disque dur), déconnecter le connecteur de batterie n'est pas nécessaire mais permet d'éviter tout court-circuit accidentel de la carte mère. Si vous ne déconnectez pas le connecteur de batterie, faites attention car des parties de la carte mère pourraient être électrifiées.
- À l'aide de l'extrémité d'un spudger, faites levier sur le connecteur de la batterie pour le débrancher de la prise sur la carte mère.  $\bullet$
- Il convient d'appliquer l'effet de levier sur les deux côtés courts du connecteur de manière à le maintenir à peu près parallèle au circuit imprimé durant la déconnexion. G

Ce document a A©tA© crA©A© le 2022-09-03 06:02:34 PM (MST).

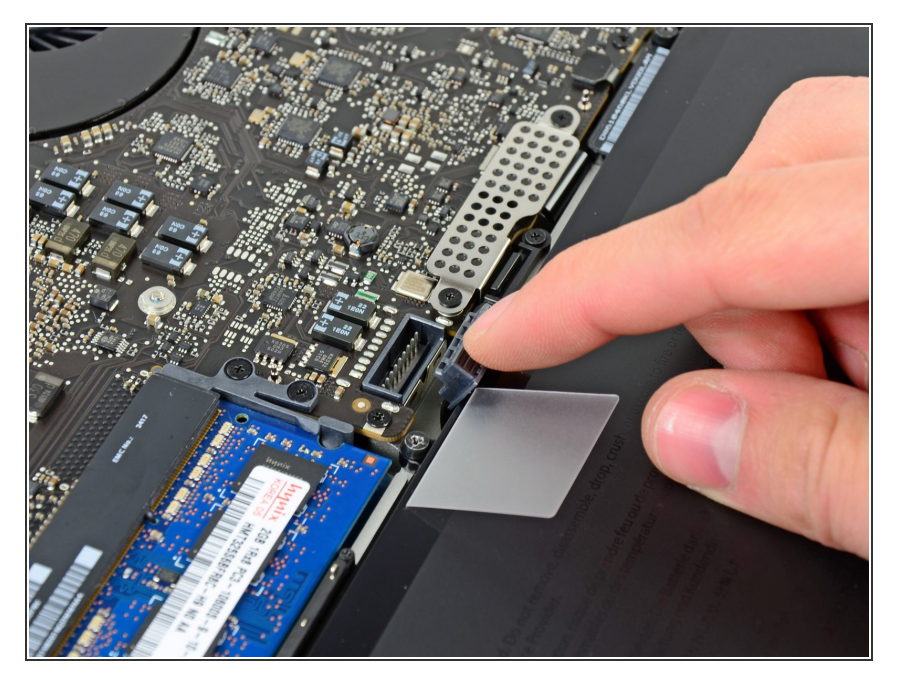

Repliez légèrement la nappe du connecteur de la batterie vers l'arrière pour éviter qu'elle ne se reconnecte accidentellement à la prise sur la carte mère pendant que vous travaillez.  $\bullet$ 

## **Étape 5 — Installation d'un disque dur dans le MacBook Pro 15" Unibody début 2011**

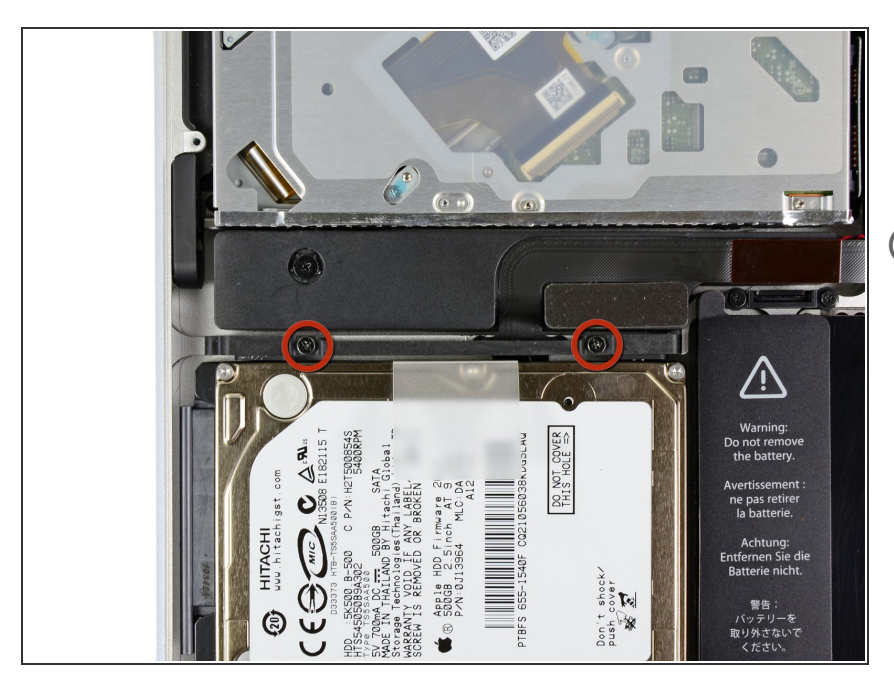

- Retirez les deux vis Phillips par lesquelles le support du disque dur est fixé au boîtier supérieur.  $\bullet$
- Ces vis captives sont intégrées au support du disque dur.  $\bigcirc$

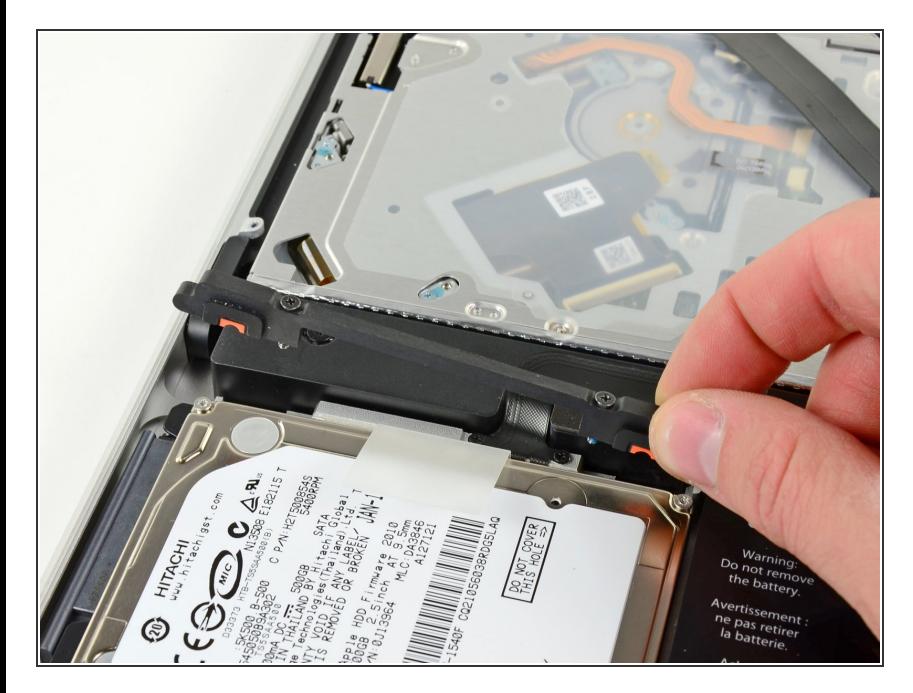

Soulevez le support de fixation hors du boîtier supérieur.  $\bullet$ 

## **Étape 7**

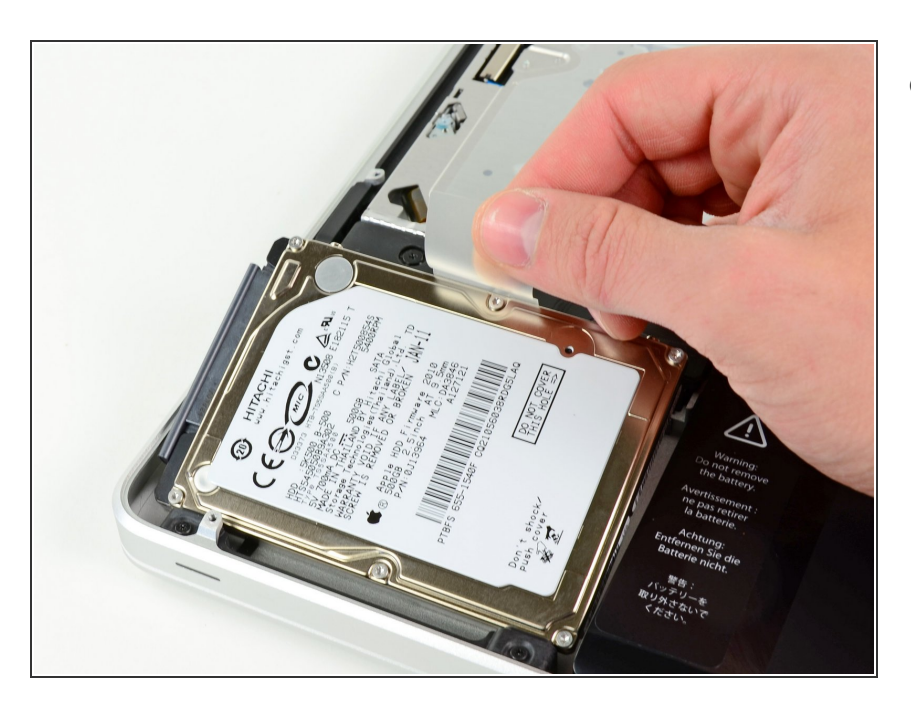

Soulevez le disque dur en tirant sur sa languette d'extraction et sortez-le du châssis, en faisant attention au câble qui le relie à l'ordinateur.  $\bullet$ 

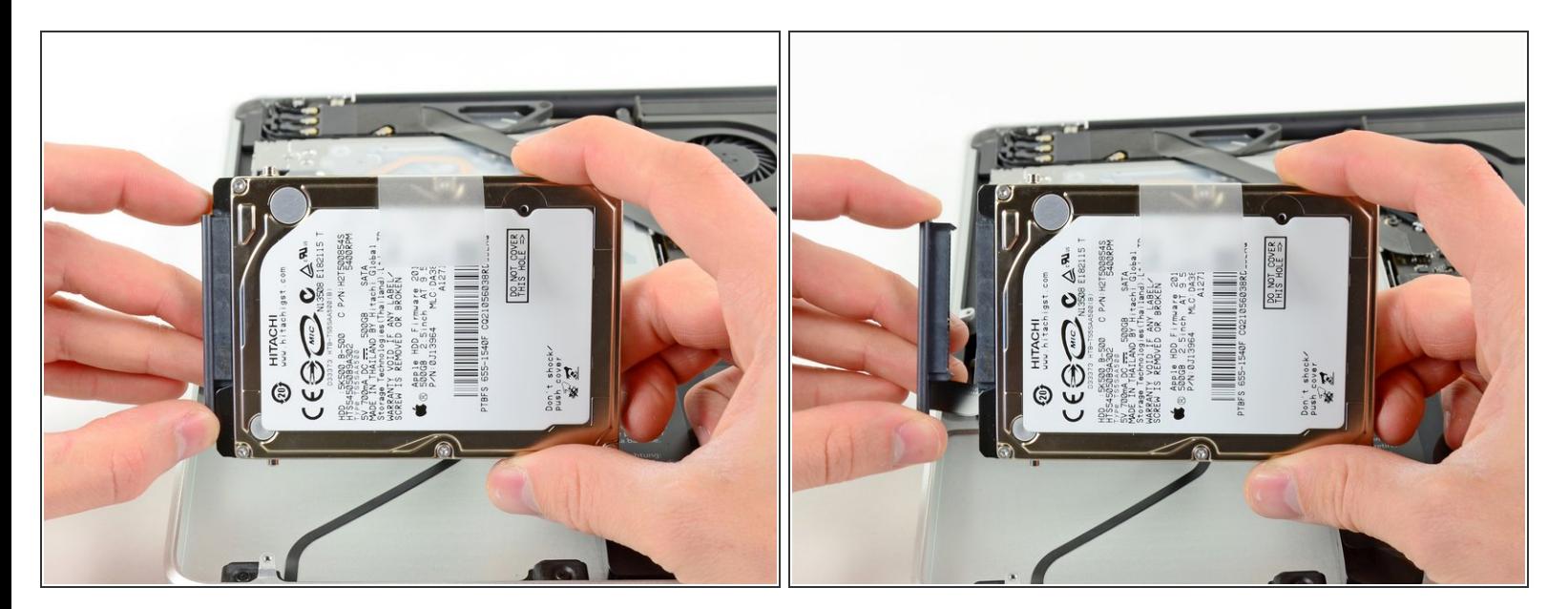

Retirez le câble du disque dur en débranchant son connecteur du disque dur.

#### **Étape 9 — Disque dur**

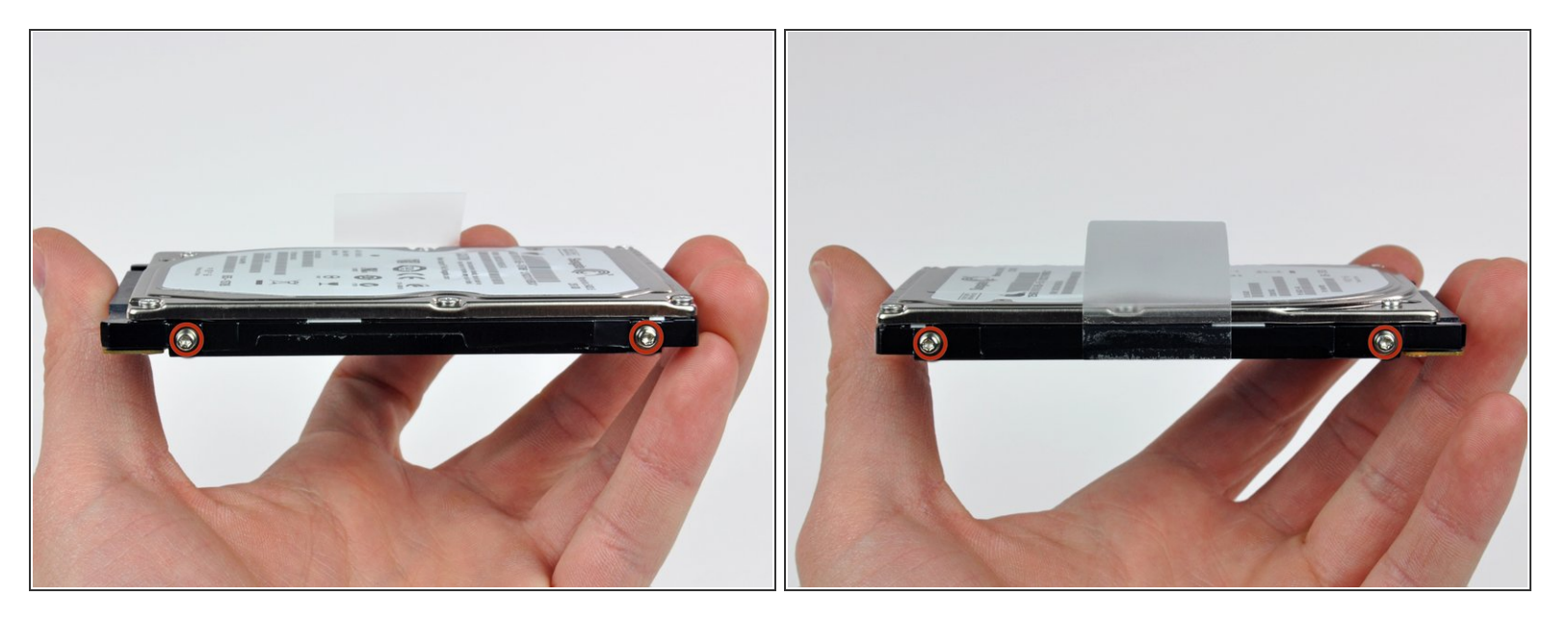

- Retirez les deux vis Torx T6 de chaque côté du disque dur (quatre vis au total).
- Vous devrez transférer ces vis sur votre nouveau disque dur si vous changez de disque.
- Réutilisez ces vis sur le nouveau SSD.
- Si vous installez un nouveau disque dur, nous disposons d'un tutoriel [d'installation](https://fr.ifixit.com/Tutoriel/Comment+installer+macOS+High+Sierra/751) OS X pour vous aider à le mettre en service. De nombreux Mac récents peuvent utiliser la [fonctionnalité](https://support.apple.com/fr-fr/HT201314) de récupération d'OS X. G

Pour remonter votre appareil, suivez les mêmes instructions dans l'ordre inverse.

Ce document a ACtAC crACAC le 2022-09-03 06:02:34 PM (MST).